# **ACTIVE WORKS**

**Active** SwimManager ATTENDANCE

swimming Your programs

2019 - August 31, 201

Take attendance

# Product Release Notes for ActiveWorks Swim Manager - May 12, 2020

**VOLUNTEERS** 

**REPORTS** 

**Create prog** 

 $\alpha$ 

Quick link

LCA 555

ur next payment from ACTIVI 8/1/2019 - 8/15/20 \$585.30

## **Table of Contents**

# 

WIRDHAM WARHAM HELLE

## **Enhancements**

#### **OME Enhancements**

In the ACTIVE Swim Manager, once a team entry deadline has past and team entry is closed, you or your staff can no longer edit the team entry dates (the meet > **Actions** dropdown > **Edit meet** > **Team entry date(s)** fields are disabled):

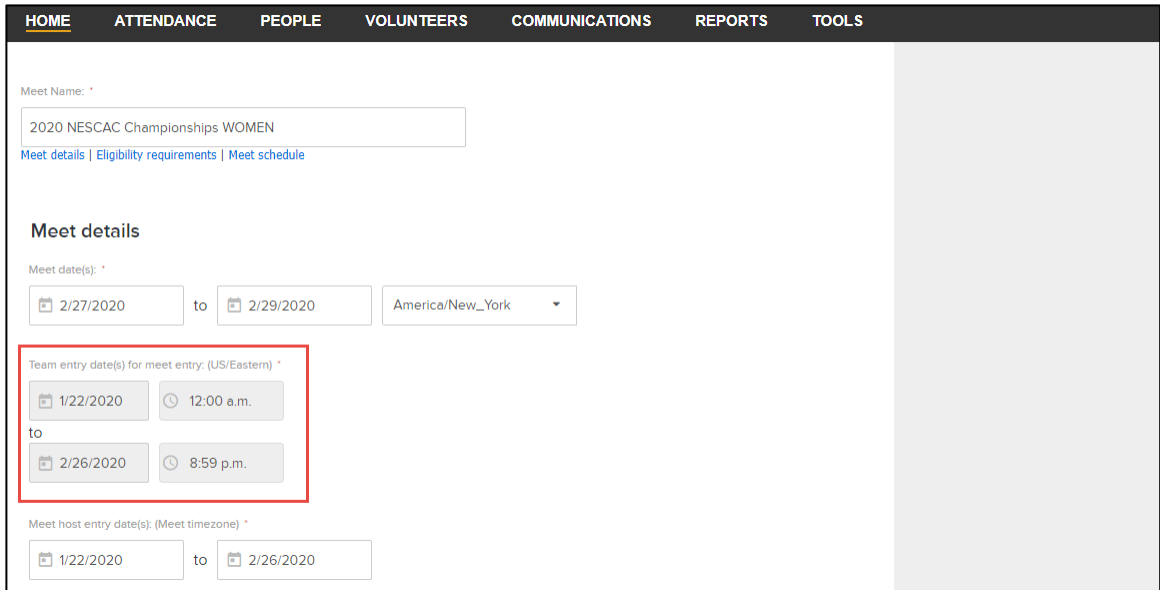

#### **Automatic Address Correction**

When an invalid address is entered during self-sign-up (**Create an organization** > **SwimManager**):

• If a system-suggested address is found, then the suggested address is displayed and you may click **Use this address** to use the suggested address:

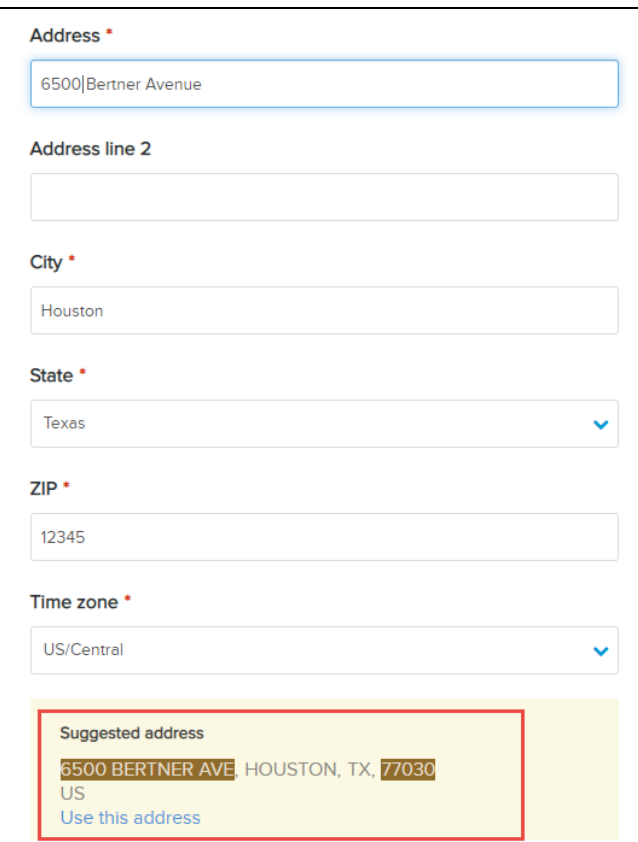

• If no suggested address is found, then you can use the entered address by clicking **Use it anyway**:

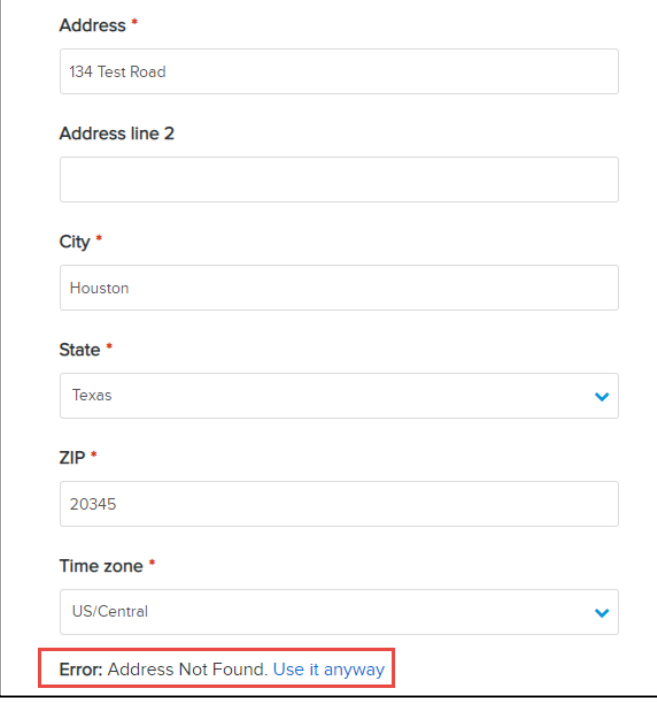

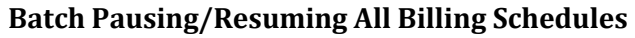

In the ACTIVE Swim Manager, you (administrators or treasurers) can now batch-pause all billing schedules for a program by clicking the required program > **Pause all billings** button (any previously scheduled, upcoming pause dates are overridden by the current date and time):

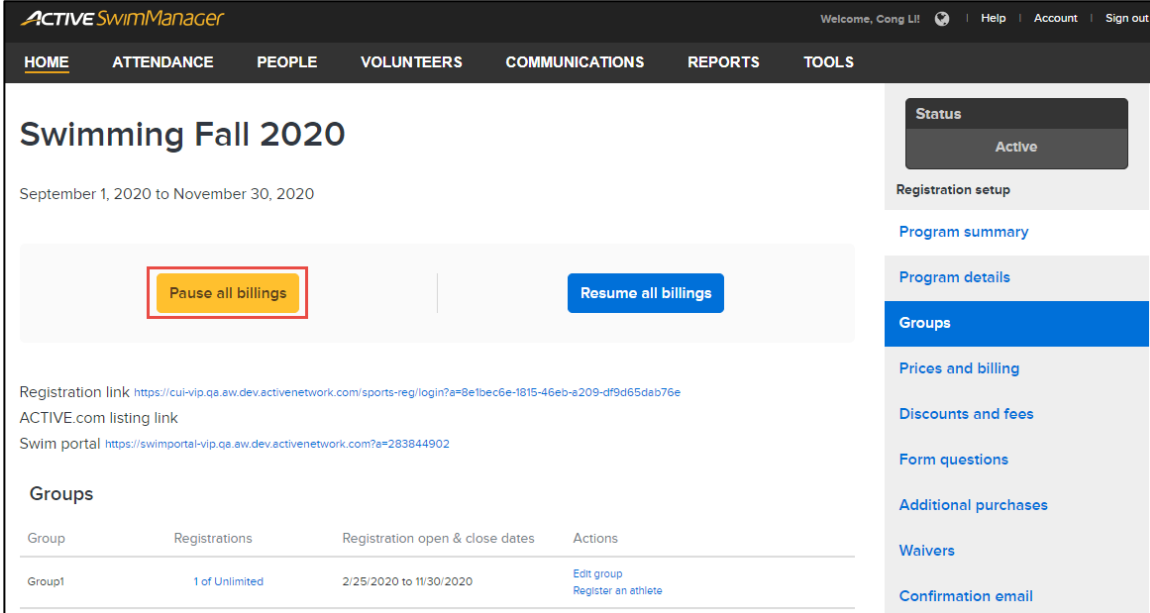

You can also batch-resume all paused billing schedules by clicking the **Resume all billings** button to immediately resume all billing schedules (any previously scheduled, upcoming resume dates are overridden by the current date and time):

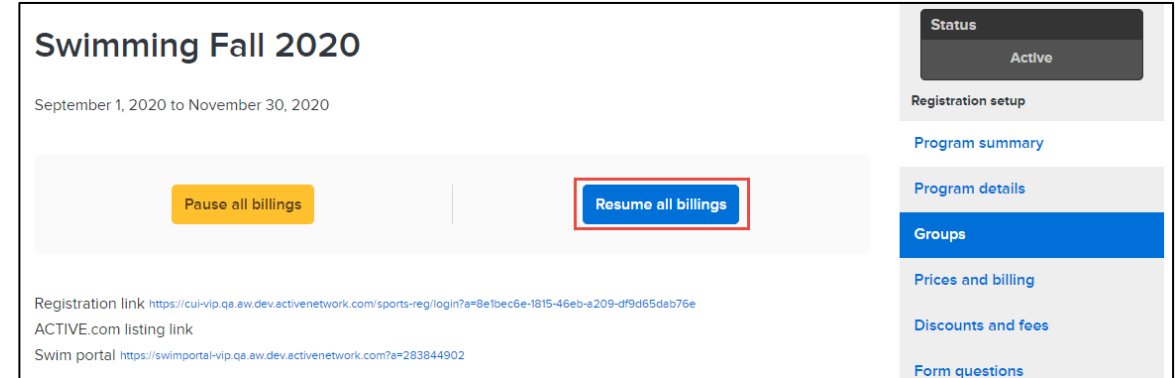

If you wish to resume all paused billing schedules on a specific date, then you can:

- Click the **Resume all billings** button on that date.
- Schedule a resume date for each individual billing schedule on the **PEOPLE** tab > the required athlete's or parent's profile page.

#### **Program Page Improvements**

For improved usability, the following enhancements have been implemented:

• When you or your staff create an email or text message in the ACTIVE Swim Manager, sessions listed on the **Filter recipients** popup > **Filter by** > **Session** > **Select sessions** dropdown are now listed in the following

order:

- 1. Sessions are primarily sorted by start date, with the most recent start date at the top.
- 2. Sessions with the same start date are sorted again by end date, with the most recent end date at the top.
- 3. Sessions with the same start date and end date are sorted again by name in alphabetical order.
- In the ACTIVE Swim Manager > **REPORTS** tab > **Registrations** / **Add-on products** / **Coupon** / **Remittance** / **Transactions** / **Custom** / **Payments**/ **Payment Method** / **Roster** / **Volunteer Points** / **Waivers** report > relevant program filter, non-archived programs are now listed first in the following order, followed by archived programs in the same order:
	- 1. Programs are primarily sorted by start date, with the most recent start date at the top.
	- 2. Programs with the same start date are sorted again by end date, with the most recent end date at the top.
	- 3. Programs with the same start date and end date are sorted again by name in alphabetical order
- When parents or athletes review their registered programs on the parent portal > **VIEW PROGRAMS** or **VOLUNTEER SCHEDULE** pages, the registered programs are now listed in the following order:
	- 1. Programs are primarily sorted by start date, with the most recent start date at the top.
	- 2. Programs with the same start date are sorted again by end date, with the most recent end date at the top.
	- 3. Programs with the same start date and end date are sorted again by name in alphabetical order.

#### **Meet Entry Fees Report**

The ACTIVE Swim Manager > **REPORTS** > **Meet Entry Fees** report now includes relay entry fees:

- A **For relays, use meet results instead of entries** filter has been added (defaults to **Yes**).
- The **Fee** column header has been replaced by **IE Fee**.
- A **Relay Fee** column has been added.
- The **Total IE Fee + Surcharge** column header has been changed to **Total Fee + Surcharge**.

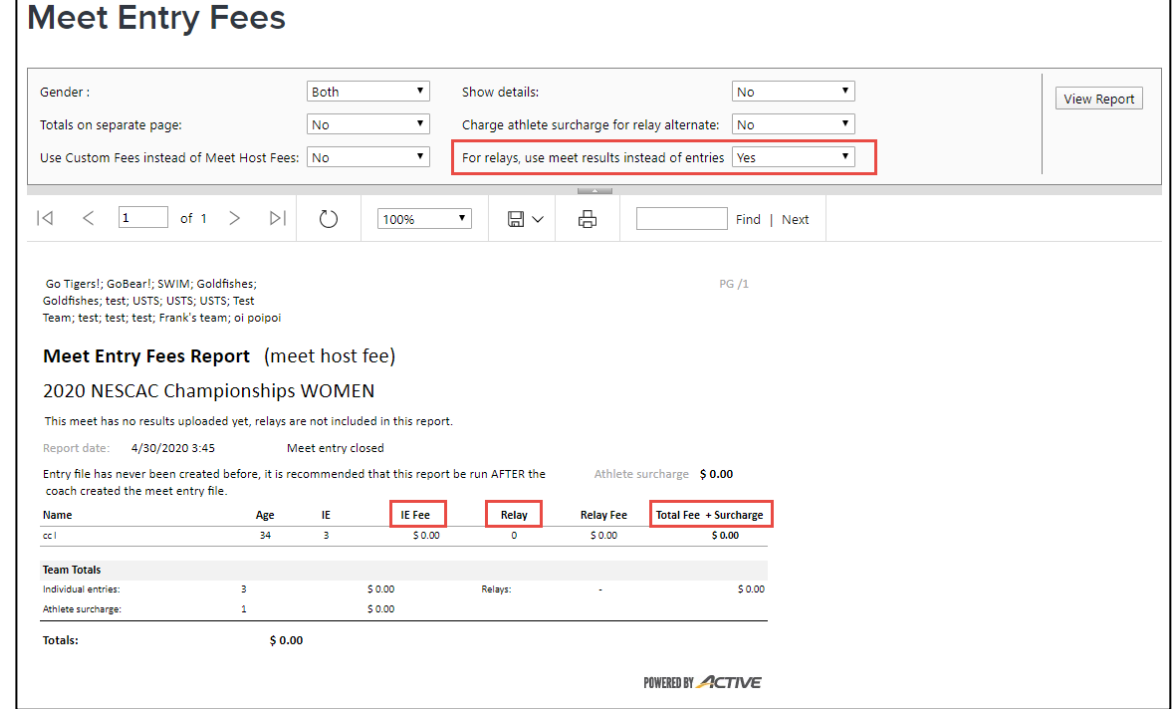

- If the **For relays, use meet results instead of entries** filter is set to **Yes**, then:
	- athletes with at least one relay result are included in the report.

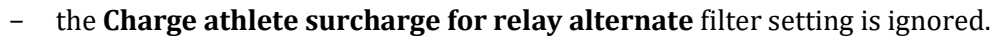

- the **Relay** column displays the total number of relay events (multi-round results are considered as one event).
- the **Relay Fee** column includes 1/4 of the fee for each relay event and displays the sum of fees for all relay events.
- the **Team Totals** section displays the number of relay team results for each relay event, instead of for each person (but the fees are always zero).
- If the **For relays, use meet results instead of entries** filter is set to **No**, then there is no change to the current behavior to count relay events based on the latest entries.
	- the **Relay Fee** column includes 1/4 of the fee for each relay event and the total is calculated based on the **Use Custom Fees instead of Meet Host Fees** filter setting.
- The **Total Fee + Surcharge** column displays the sum of the **IE Fee**, **Relay Fee** and **Athlete surcharge**.

#### **Miscellaneous**

On the ACTIVE Swim Manager > a program > **Prices and billing** page, a message has been added to remind you (administrators) that after registration begins, any changes on this page will only apply to future registrations and do not affect existing registrations:

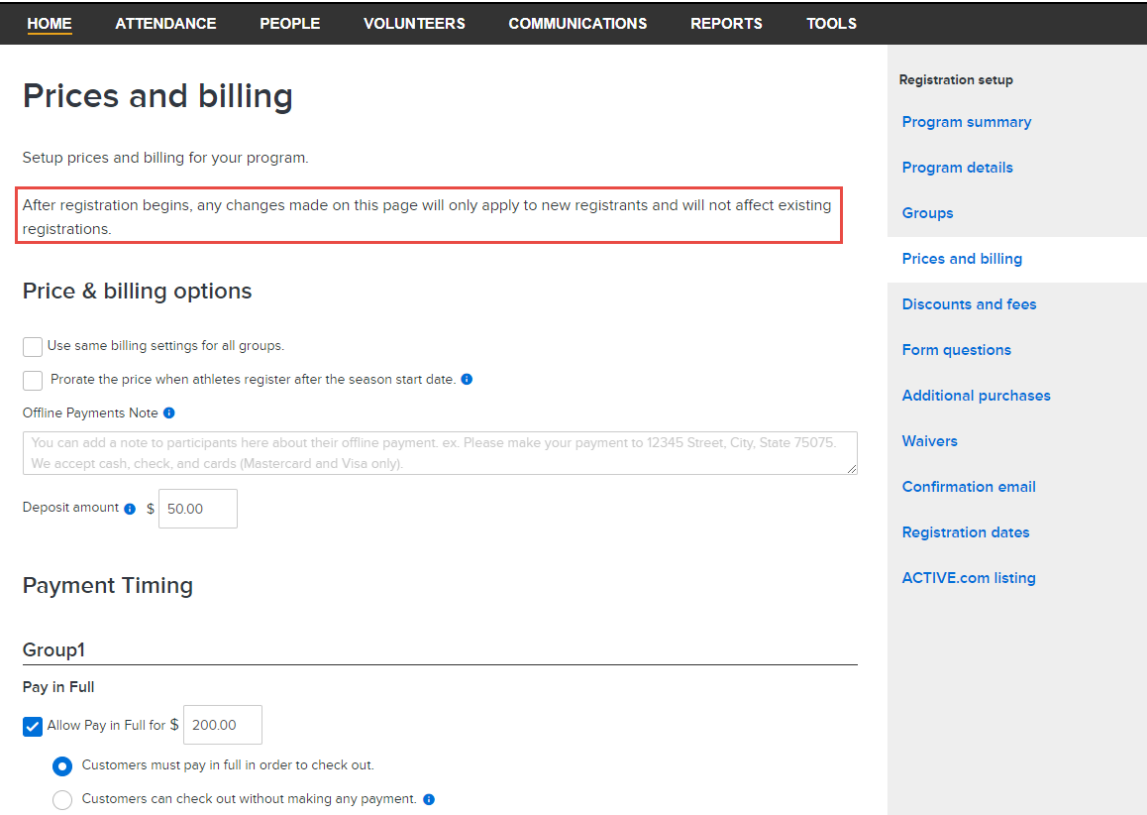

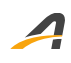

# **Resolved Issues**

No issues were resolved in this release.

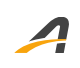

# **ACTIVE Network, LLC**

© 2020 ACTIVE Network, LLC, and/or its affiliates and licensors. All rights reserved. No part of this publication may be reproduced, transmitted, transcribed, stored in a retrieval system, or translated into any computer language, in any form or by any means, electronic, mechanical, magnetic, optical, chemical, manual, or otherwise, without prior written permission. You have limited permission to make hard copy or other reproductions of any machine-readable documentation for your own use, provided that each such reproduction shall carry this copyright notice. No other rights under copyright are granted without prior written permission. The document is not intended for production and is furnished "as is" without warranty of any kind. All warranties on this document are hereby disclaimed including the warranties of merchantability and fitness for a particular purpose.

### **About ACTIVE Network, LLC**

ACTIVE Network, LLC is a technology and media company that helps millions of people find and register for things to do and helps organizations increase participation in their activities and events.

For more information about ACTIVE Network, LLC products and services, please visit ACTIVEnetwork.com.

ACTIVE Network, LLC 717 North Harwood Street Suite 2500 Dallas, TX 75201